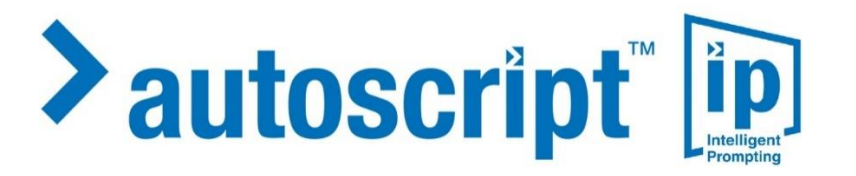

# **A9009-8003**

# **Winplus-IP V1.12.2.102**

# **Public Release Notes**

Issue: 1.0 Date: 14th September 2022

Page | 1

#### **Copyright and Trademarks**

The information in this document is subject to change without notice. This document is intended for the use of Videndum Production Solutions Limited staff, customers or persons having signed an NDA with Videndum Production Solutions limited for the purpose of the agreement under which the document has been submitted. No part of this document may be reproduced or transmitted in any form or means without the prior written permission of Videndum Production Solutions Limited. The document has been written to be used by professional and properly trained personnel and the reader assumes full responsibility when using it. Videndum Production Solutions Limited welcomes readers' comments as part of the process of continuous development and improvement of the documentation.

The information or statements given in this document concerning the suitability, capacity or performance of the mentioned hardware or software products cannot be considered binding. However, Videndum Production Solutions Limited has made all reasonable efforts to ensure that the instructions contained in the document are adequate and free of material errors and omissions.

Videndum Production Solutions Limited liability for any errors in the document is limited to the documentary correction of errors. Videndum Production Solutions Limited will not be responsible in any event for errors in this document or for any damages, incidental or consequential (including monetary loss), that might arise from the use of this document or the information in it.

This document and the product it describes are considered protected by copyright according to applicable laws.

# **WinPlus-IP Public Release Notes**

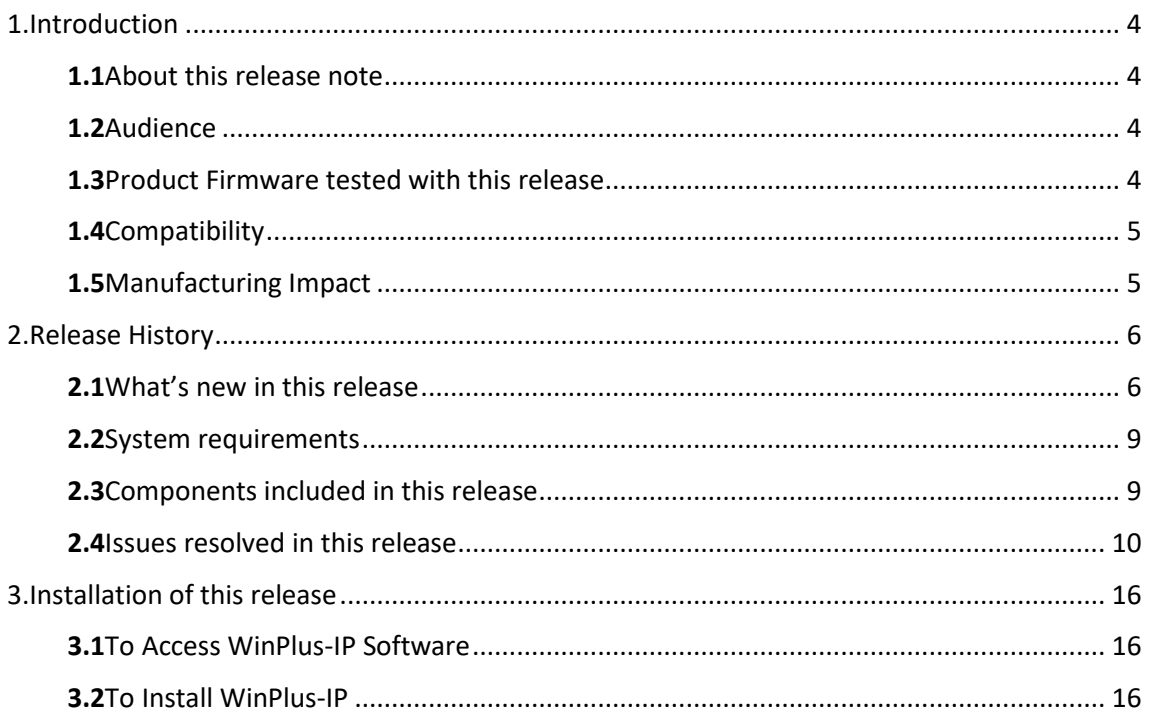

# <span id="page-3-0"></span>**1. Introduction**

### <span id="page-3-1"></span>**1.1** About this release note

The release note accompanies the Autoscript Winplus-IP software package. This is a General Production release of Winplus-IP 1.12 and associated device firmware.

## <span id="page-3-2"></span>**1.2** Audience

These release notes are intended for those managing the configuration of prompter product installations.

### <span id="page-3-3"></span>**1.3** Product Firmware tested with this release

The following product firmware was used during testing with this release of software.

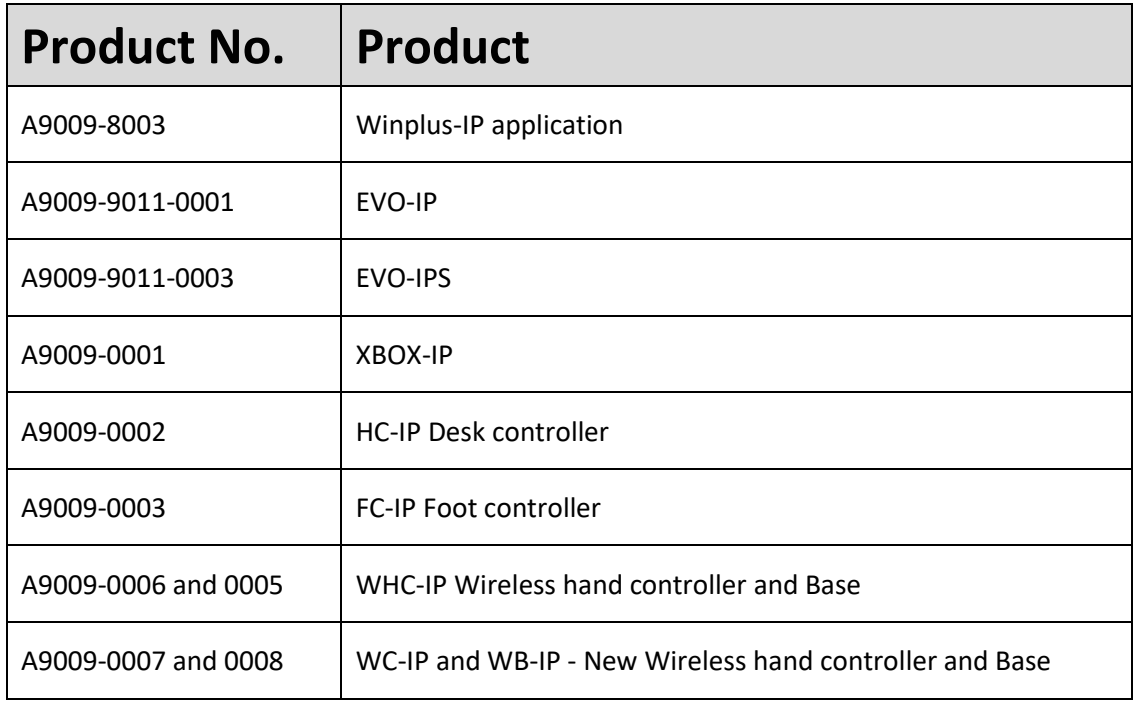

- <span id="page-4-0"></span>**1.4** Compatibility
	- Windows 7/8/10

## <span id="page-4-1"></span>**1.5** Manufacturing Impact

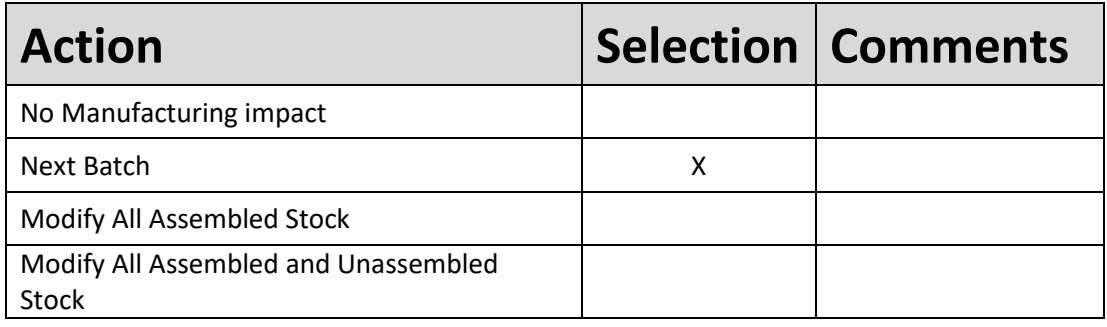

## <span id="page-5-0"></span>**2. Release History**

#### <span id="page-5-1"></span>**2.1** What's new in this release

This release introduces several new features:

- Dongle Licensing
- Local Prompters and NDI Prompters
- Prompt Messages
- Multiple improvements to Voice including adding various languages support.
- REST API
- USB Controllers (ShuttleXpress and Autocue USB Controllers).
- Printing/Preview improvements

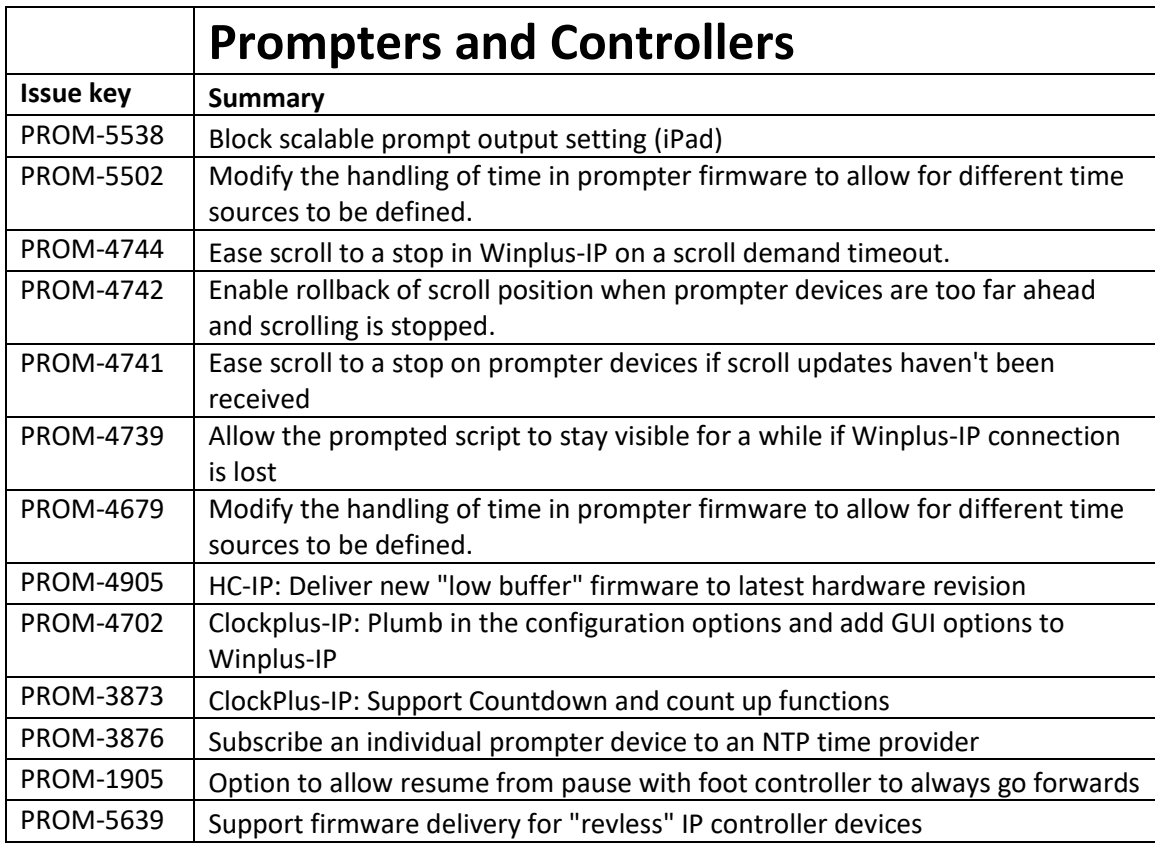

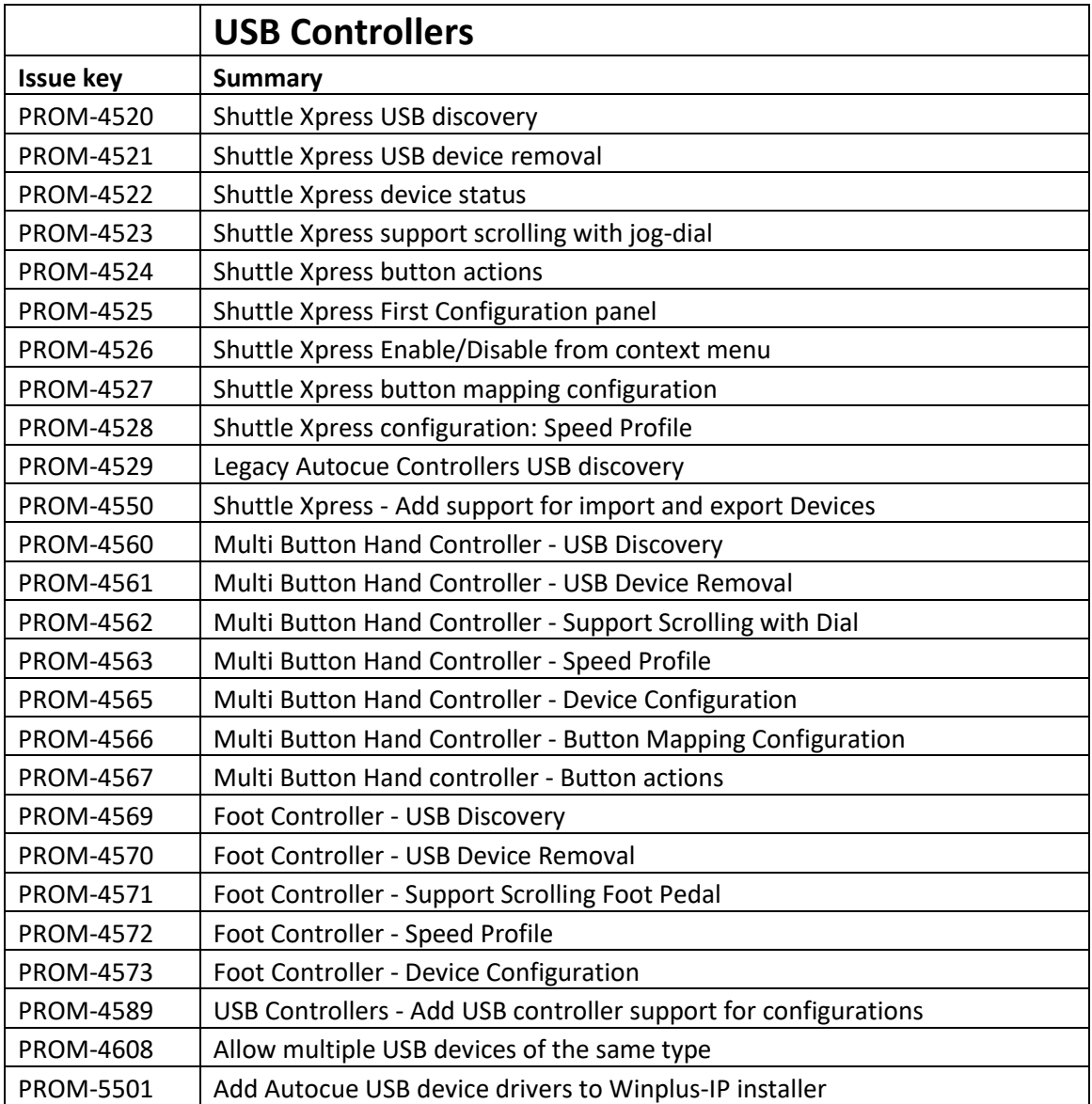

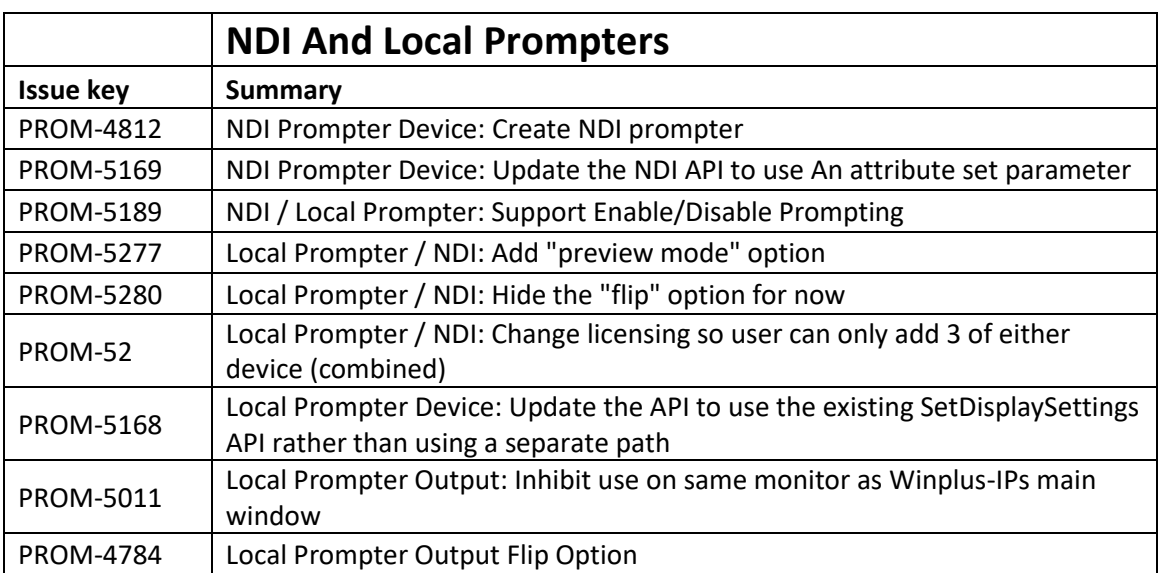

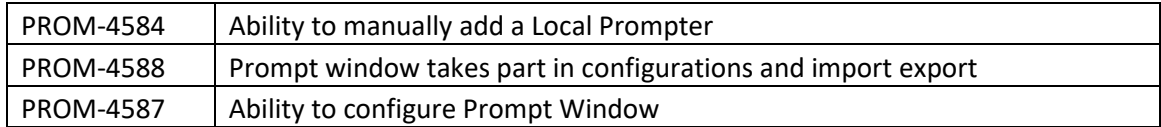

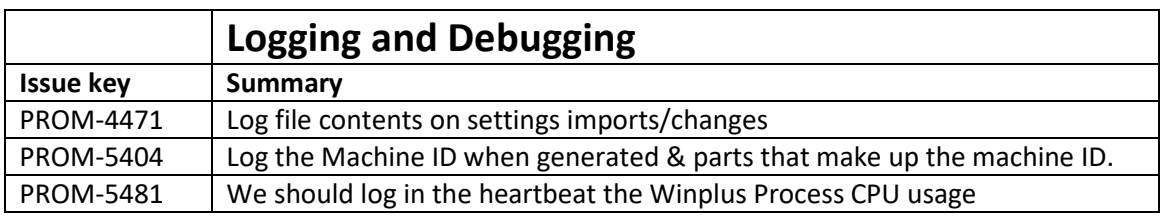

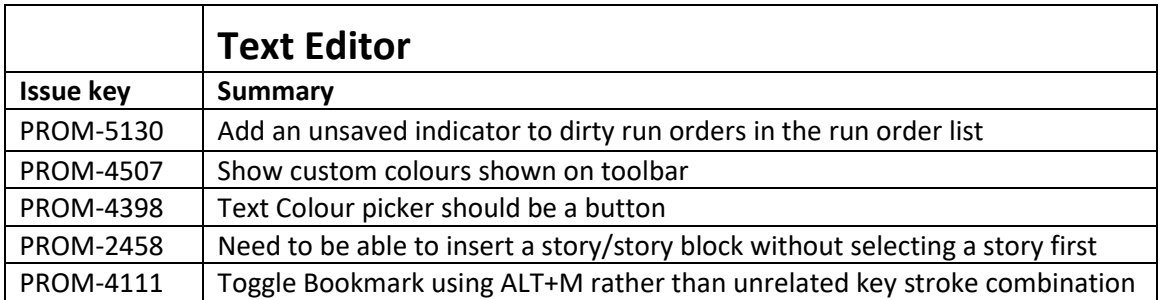

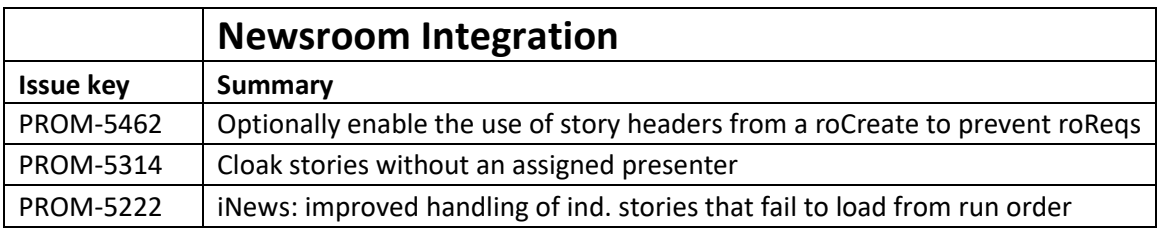

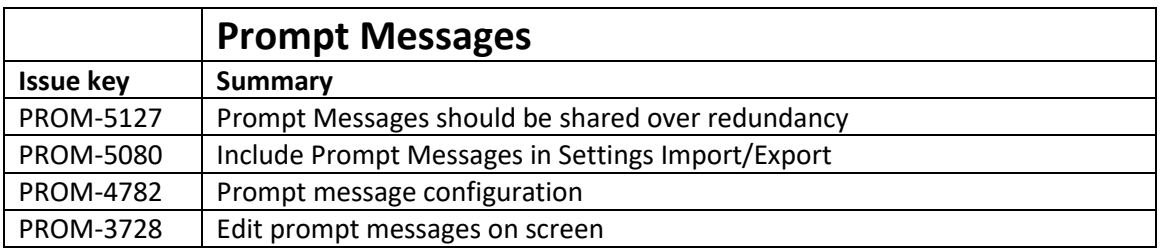

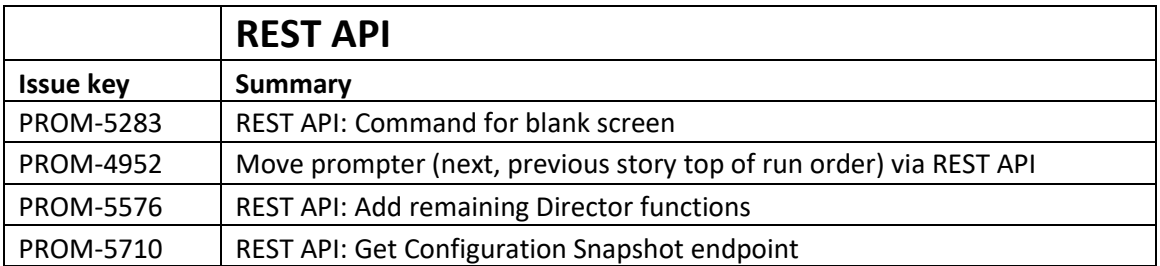

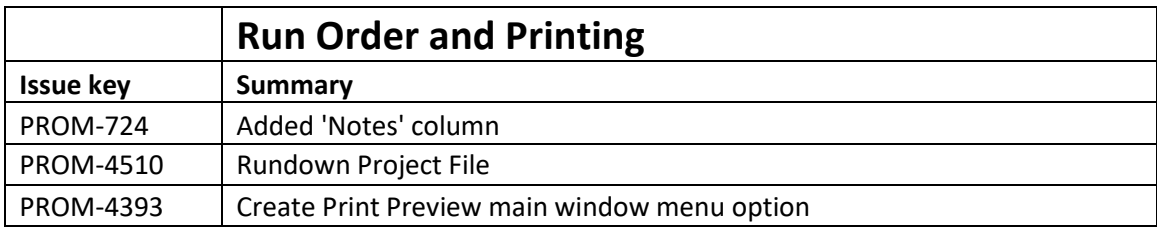

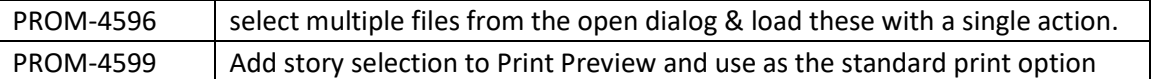

## <span id="page-8-0"></span>**2.2** System requirements

This release requires the following system requirements:

- Windows 7/8/10
- OpenGL 2.1 or greater compatible video card
- <span id="page-8-1"></span>**2.3** Components included in this release

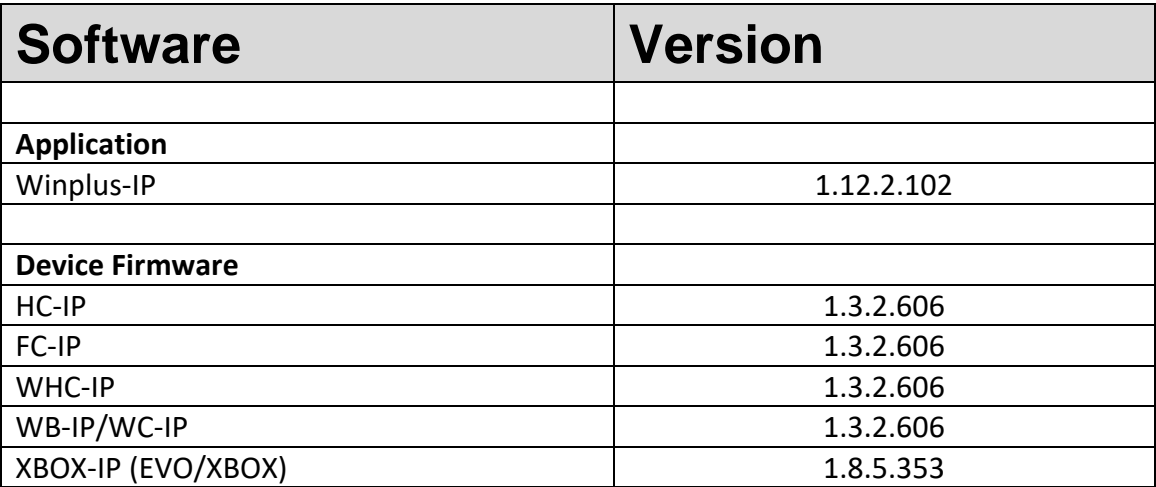

## <span id="page-9-0"></span>**2.4** Issues resolved in this release

The CR Number in the first column of the table below is the permanent reference number allocated to the issue.

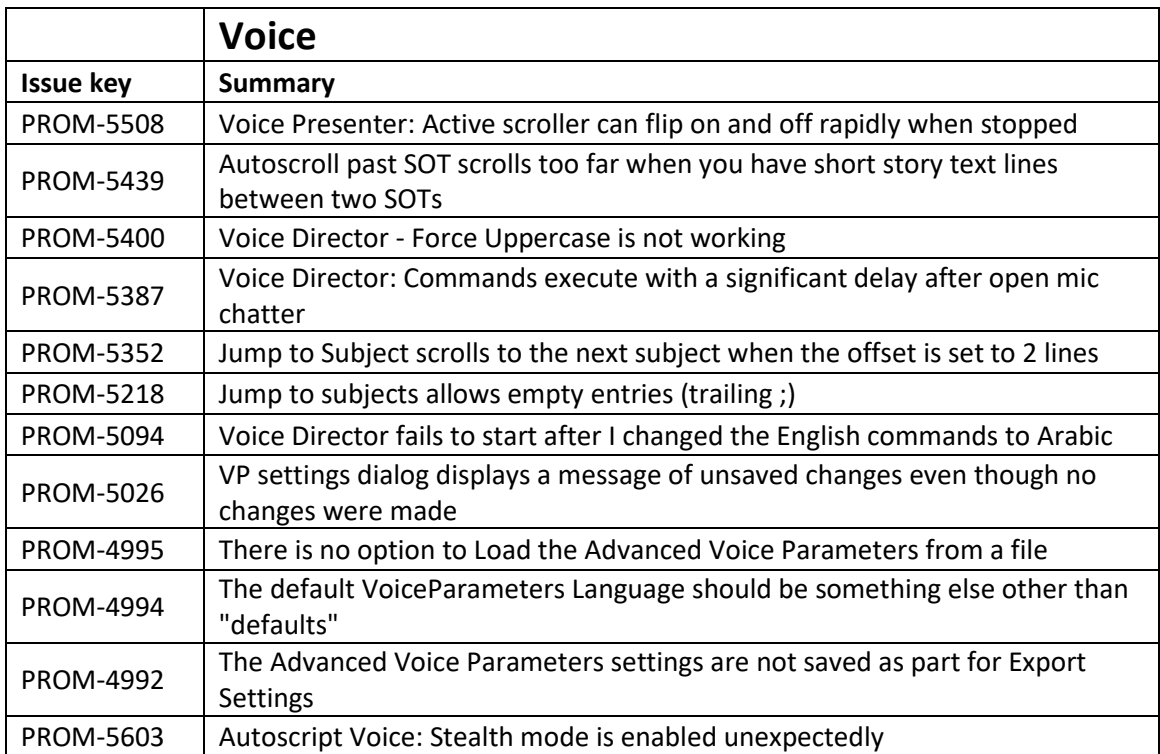

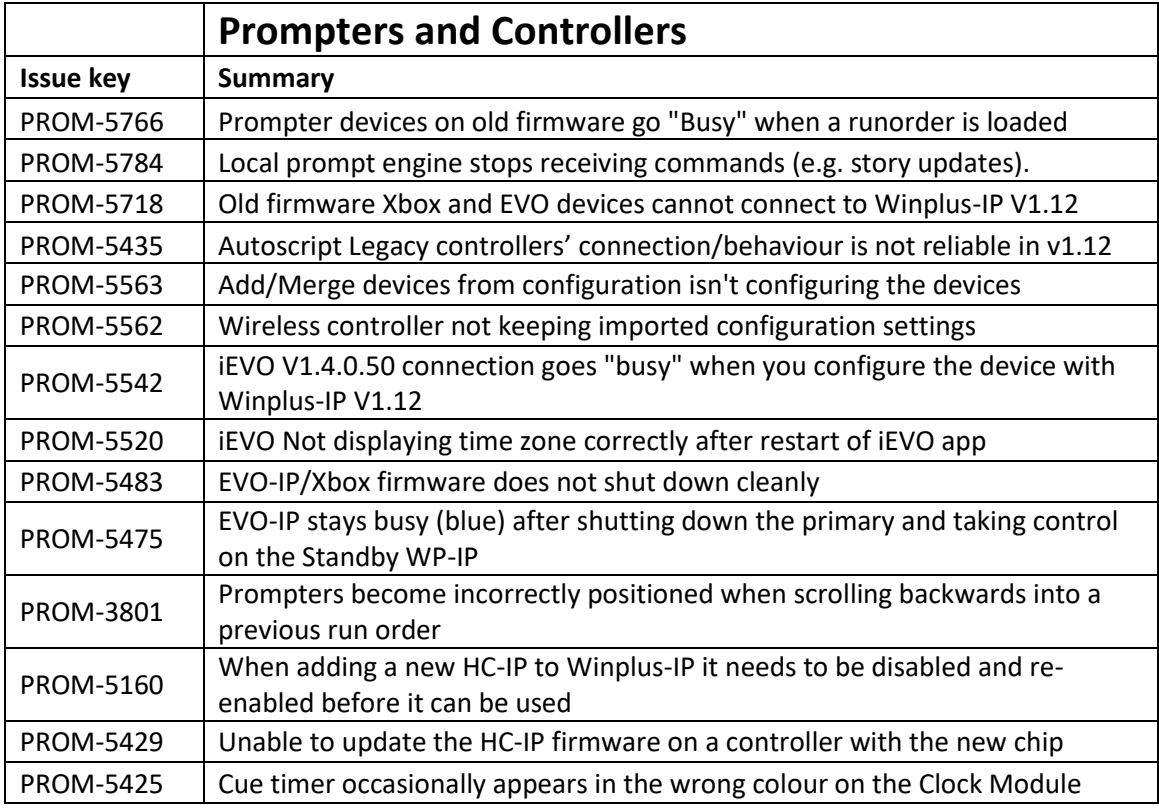

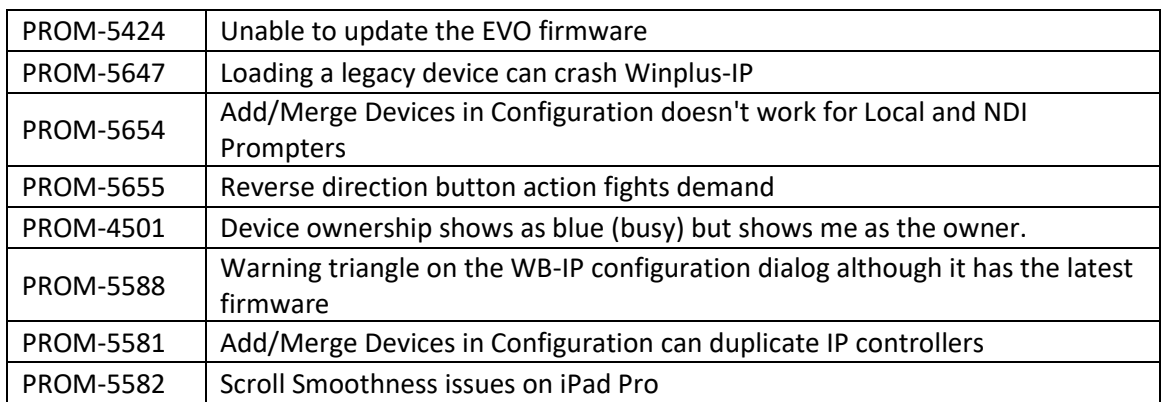

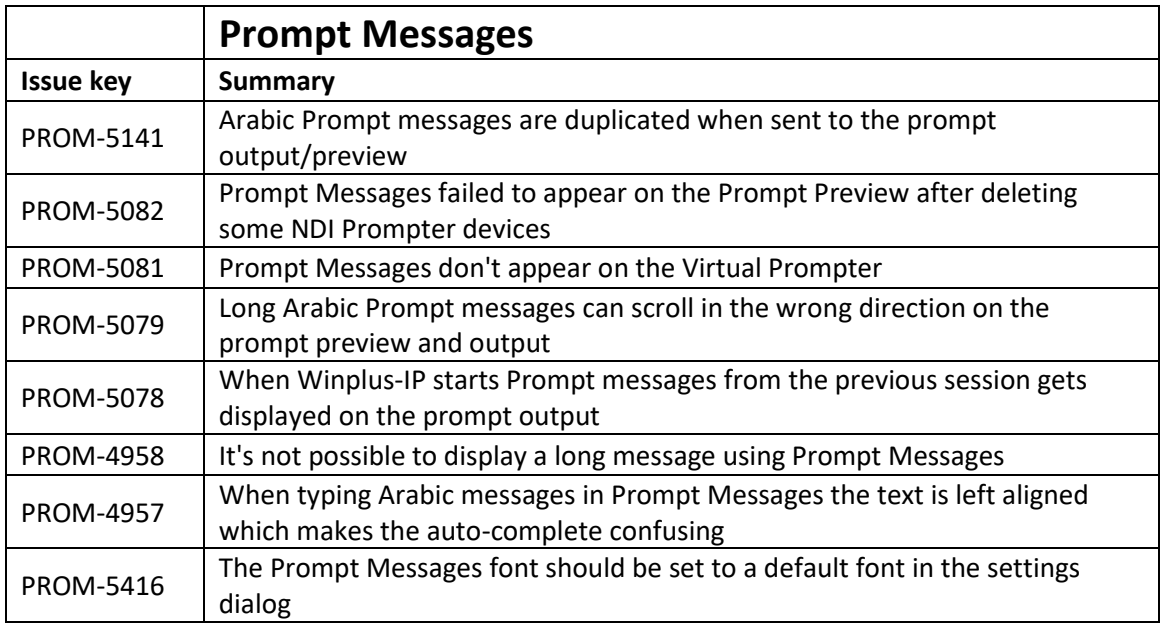

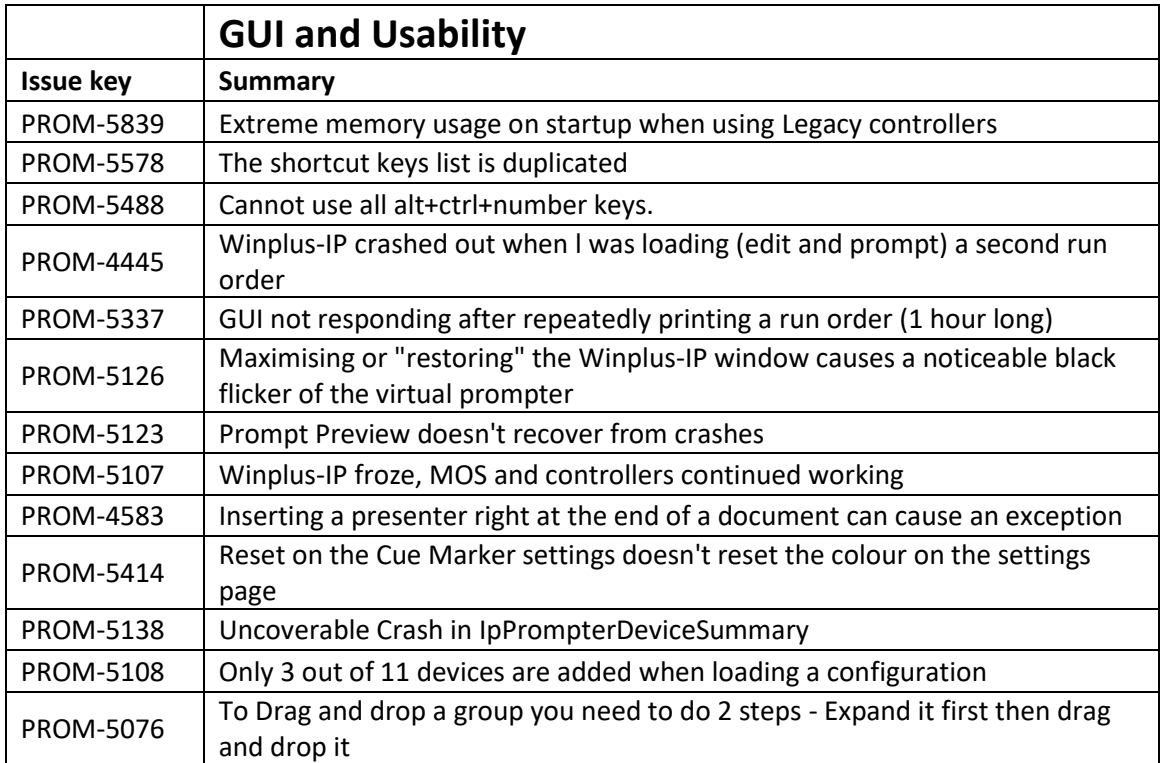

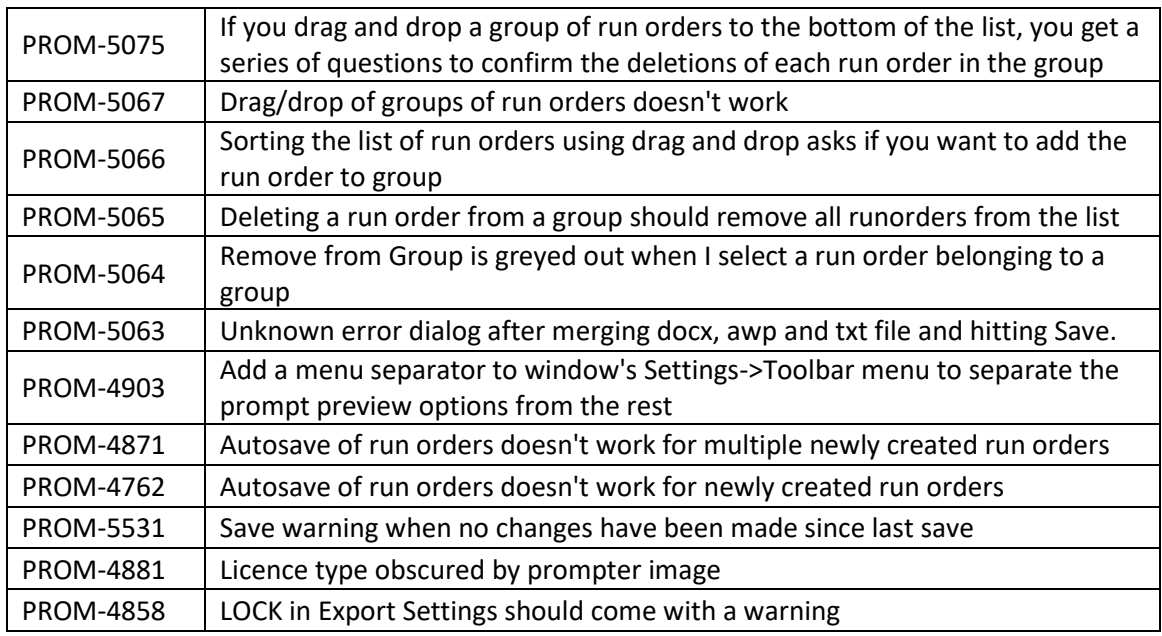

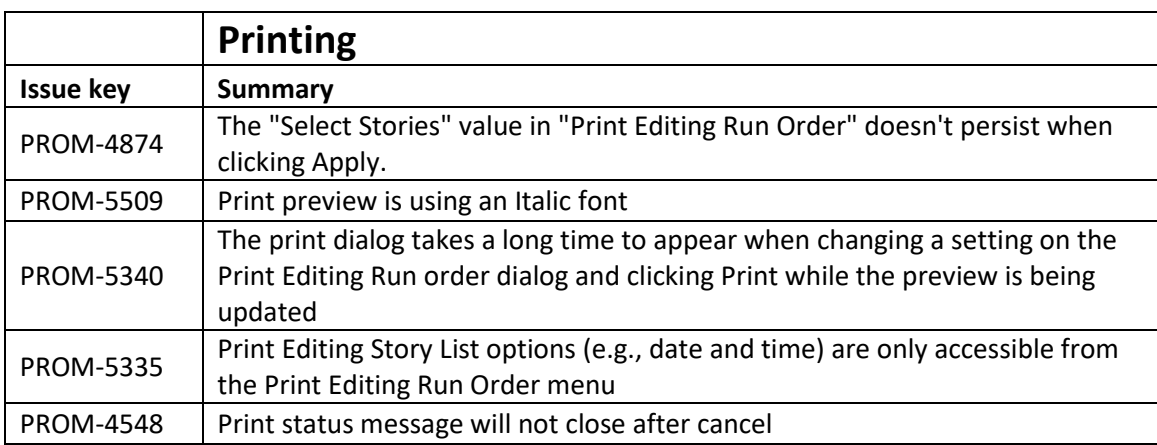

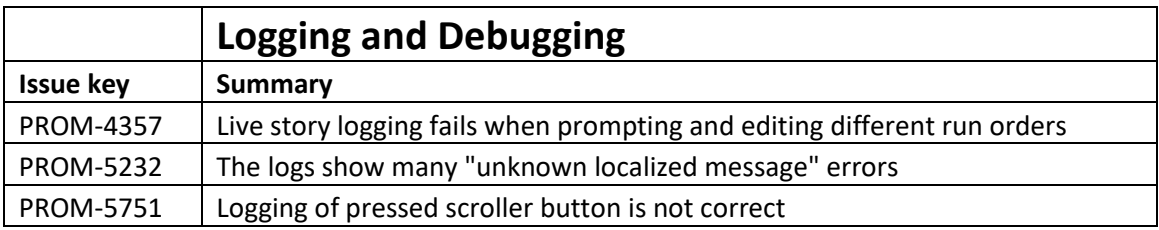

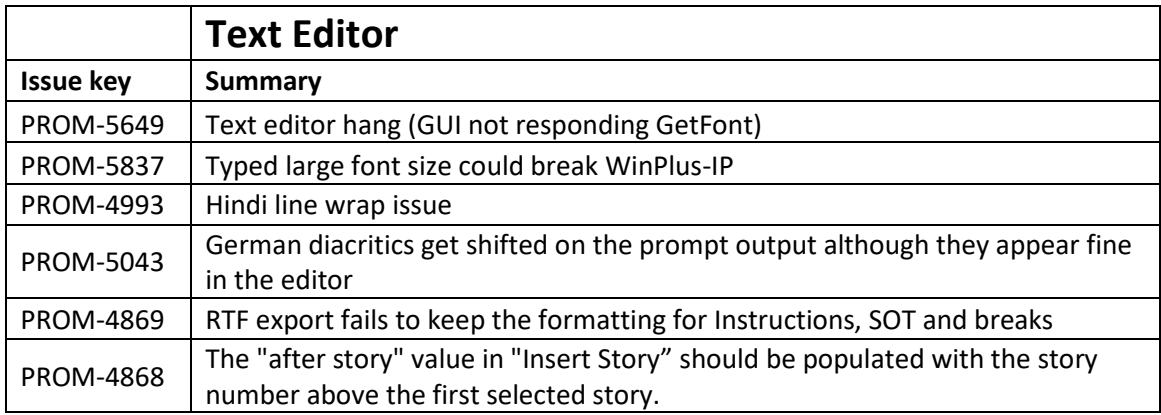

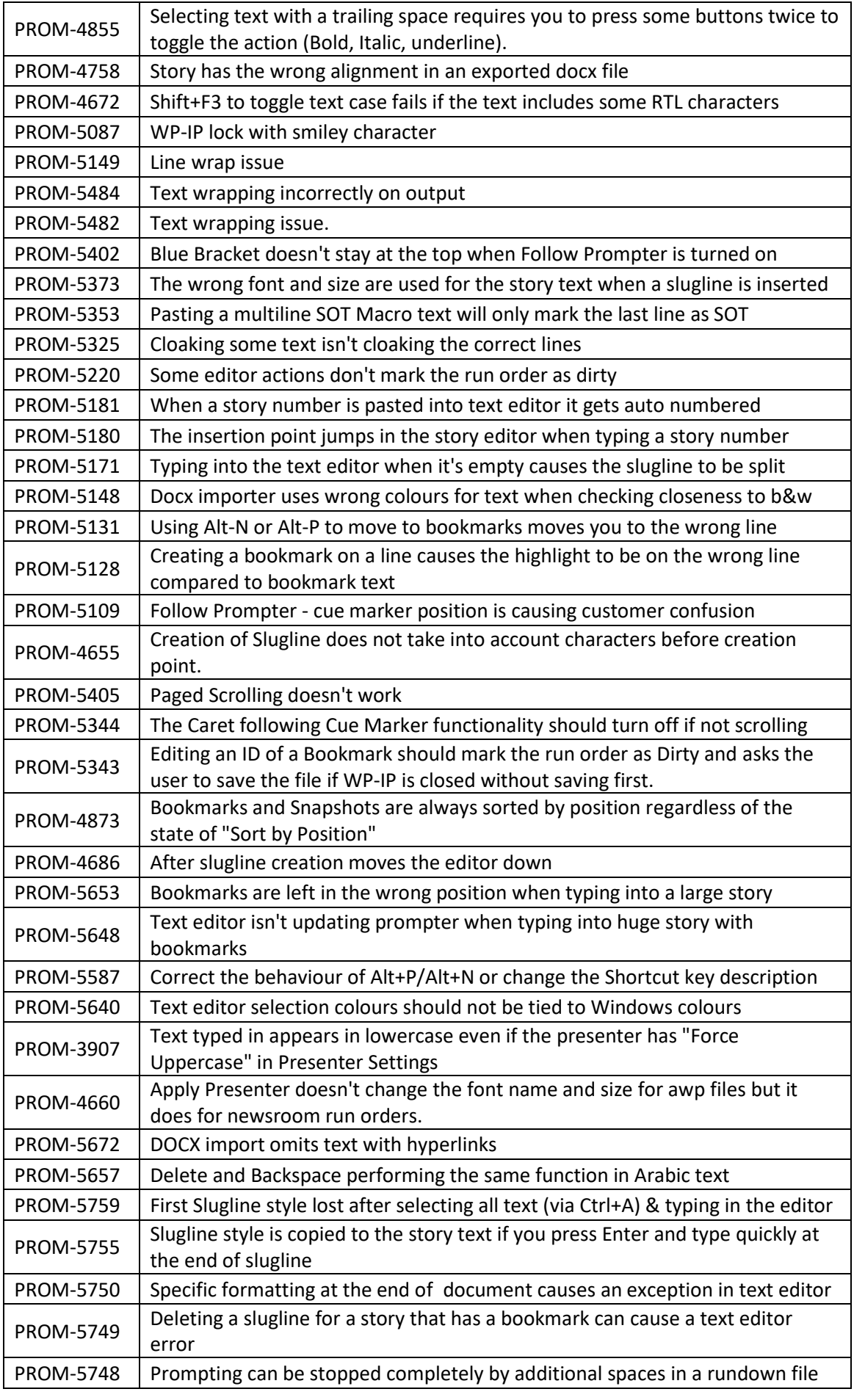

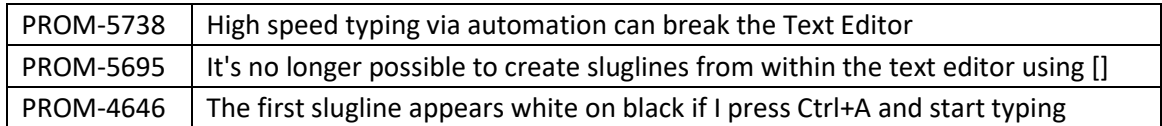

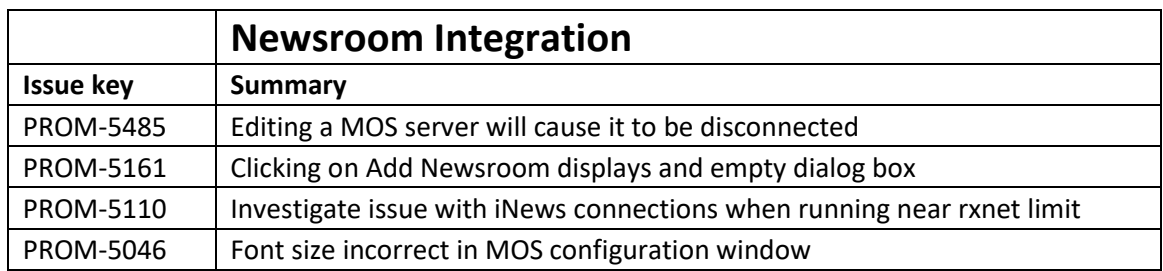

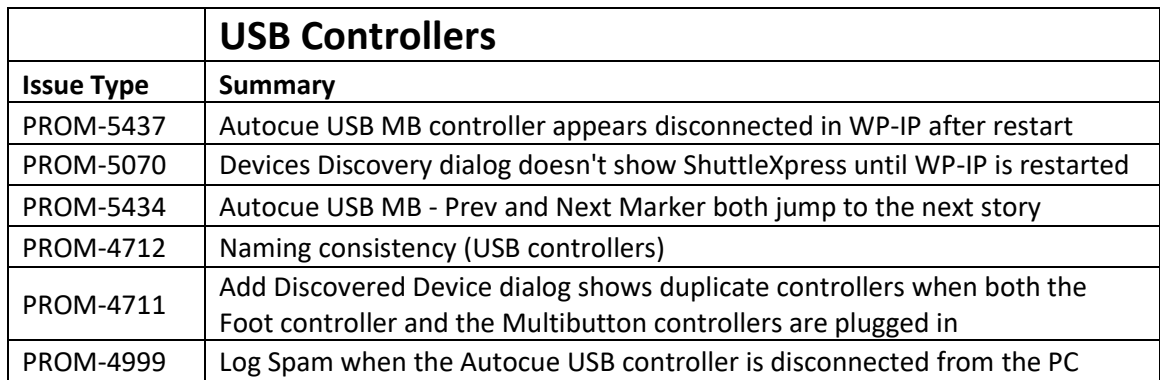

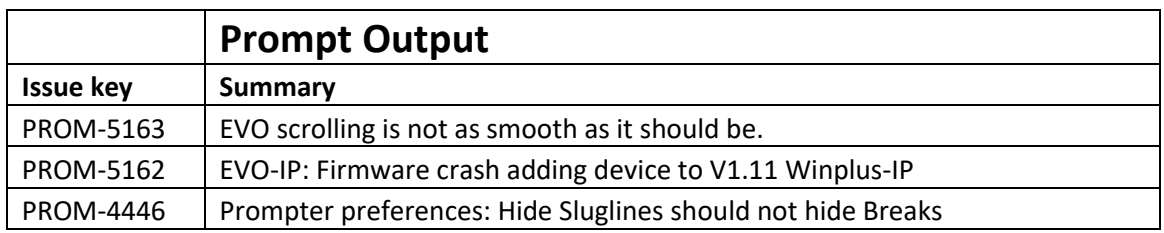

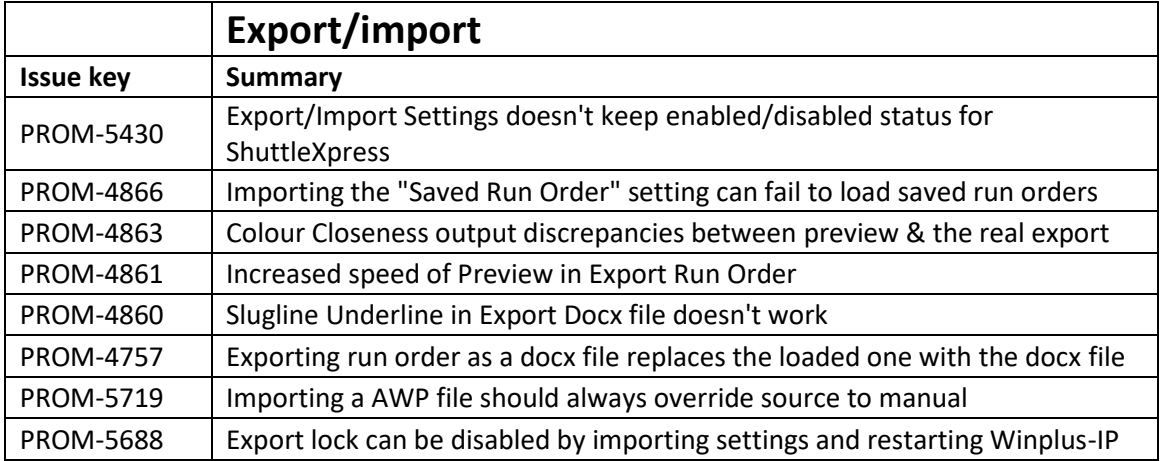

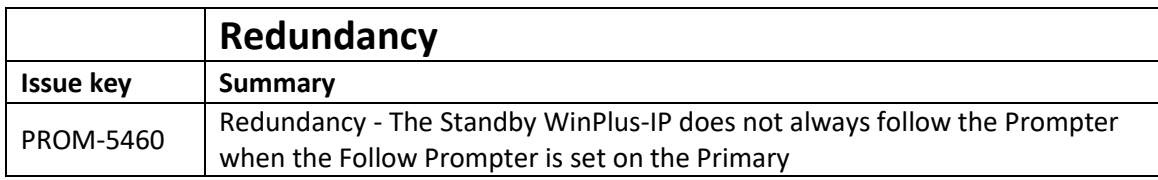

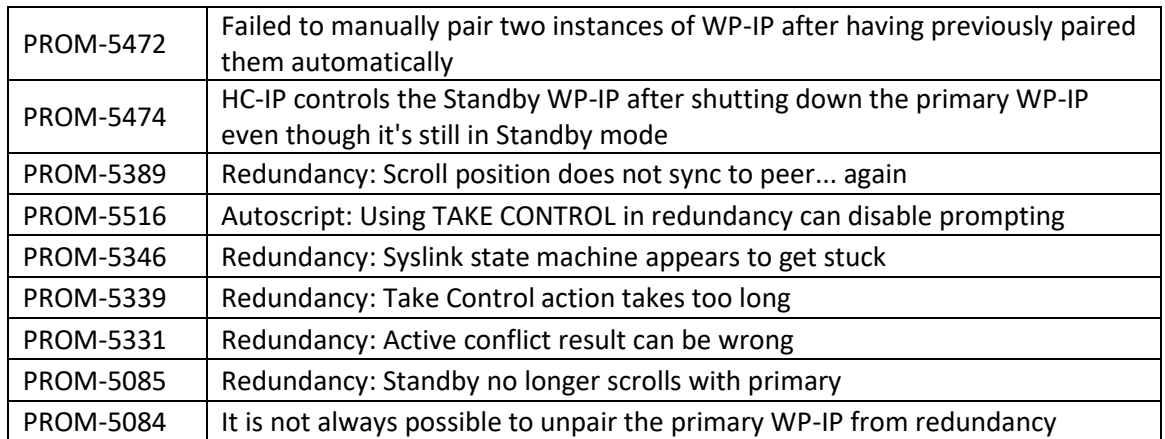

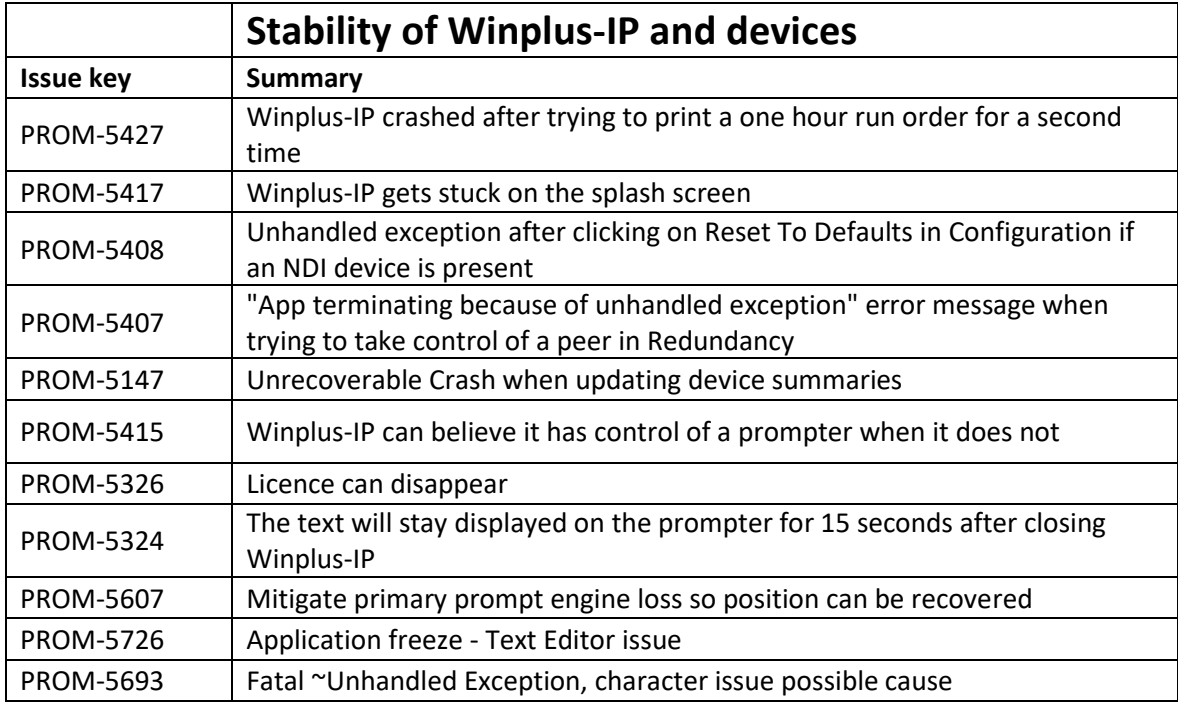

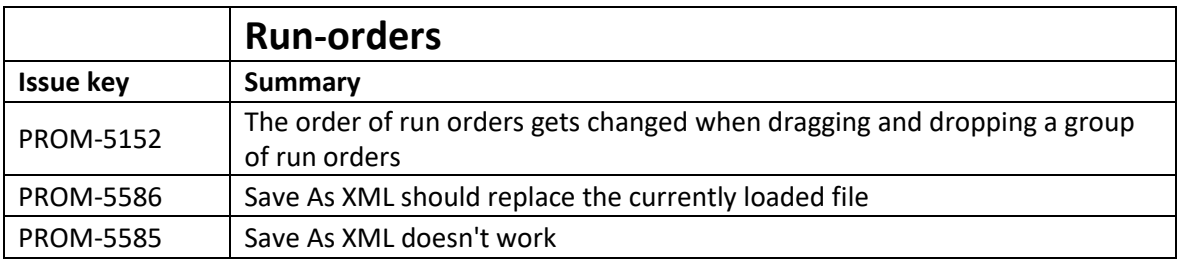

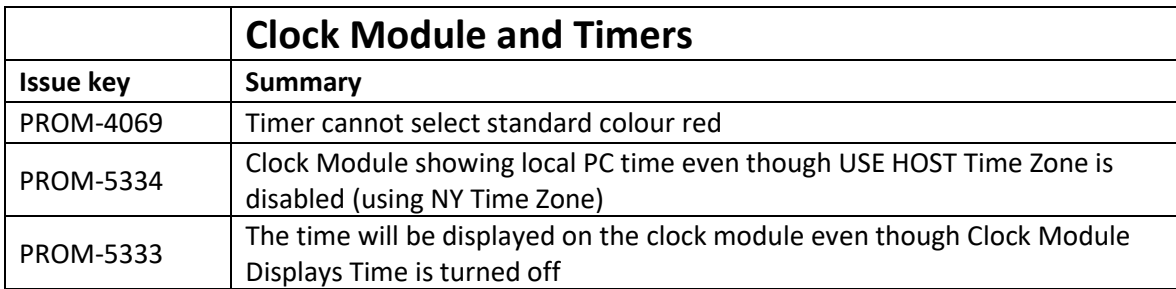

# <span id="page-15-0"></span>**3. Installation of this release**

#### <span id="page-15-1"></span>**3.1** To Access WinPlus-IP Software

Go to the following webpage to download the demo WinPlus-IP software:

[www.autoscript.tv/support/software-download](http://www.autoscript.tv/support/software-download)

You will be required to complete the registration page.

Where applicable Purchase a WinPlus-IP (WP-IP)/WinPlus-IP newsroom (WP-IPN) licence from Videndum Production Solutions and supply an email address to receive a copy of your delivery note

You will receive an email from Videndum Production Solutions Sales Support with a delivery note including your serial id number

### <span id="page-15-2"></span>**3.2** To Install WinPlus-IP

**Note**: If you already have an older version of WinPlus-IP installed, you do not need to uninstall it first. However, if you have a Beta version (0.0.0.x), you will need to uninstall it first using Programs and Features in the Windows Control Panel.

**Note**: Images below are as a guide only and the actual installed version number may be different.

#### Run WinPlus-IP.exe

Click I agree to the license terms and conditions and then install

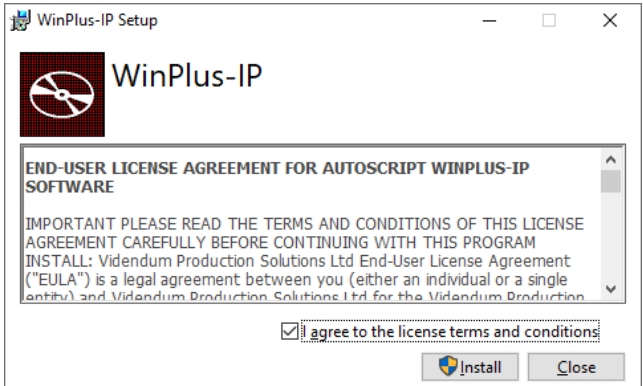

If you are asked if you want to allow WinPlus-IP to make changes to your computer, click Yes

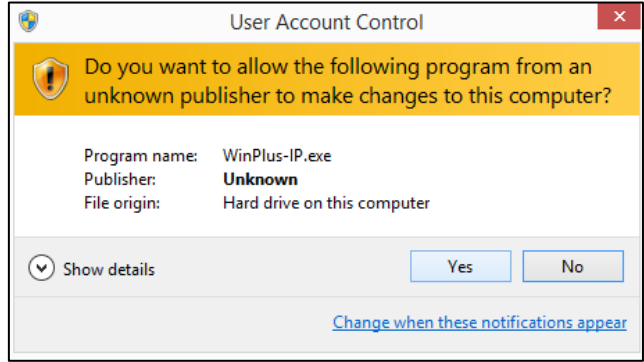

#### The setup wizard will then continue. Click Next

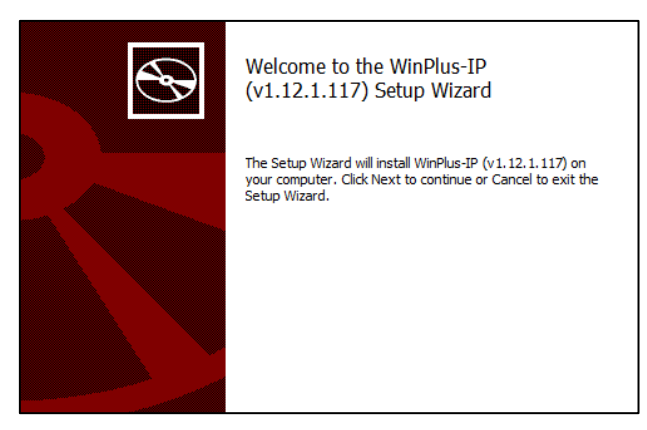

#### Click I accept the license terms and conditions and click Next

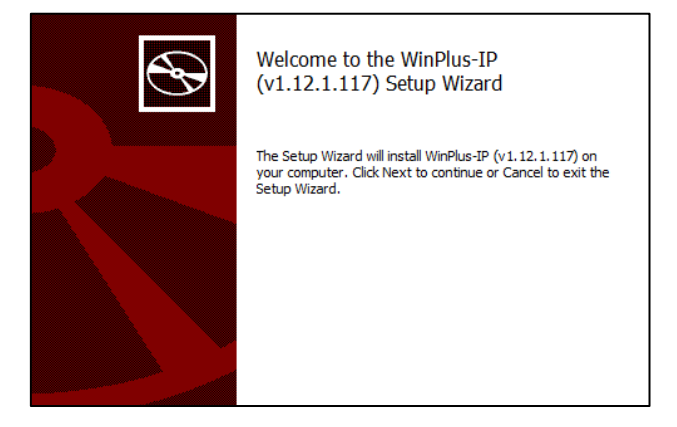

You will then be asked for a location for the destination folder. Enter a new address by clicking Change or click Next for the default location

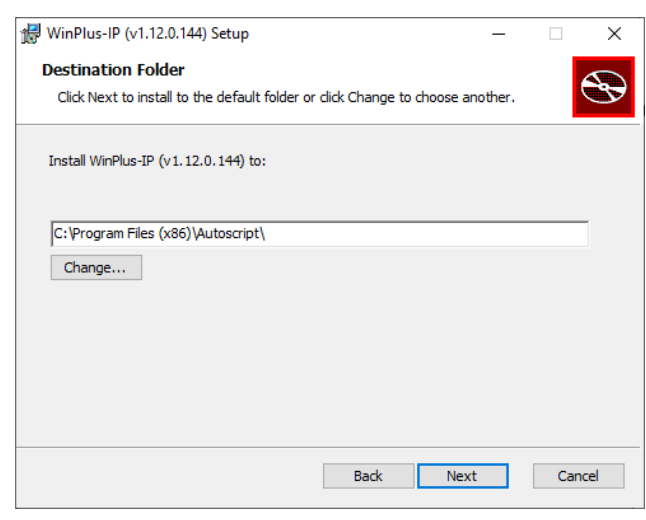

You will be given another opportunity to change the folder, install the application or cancel

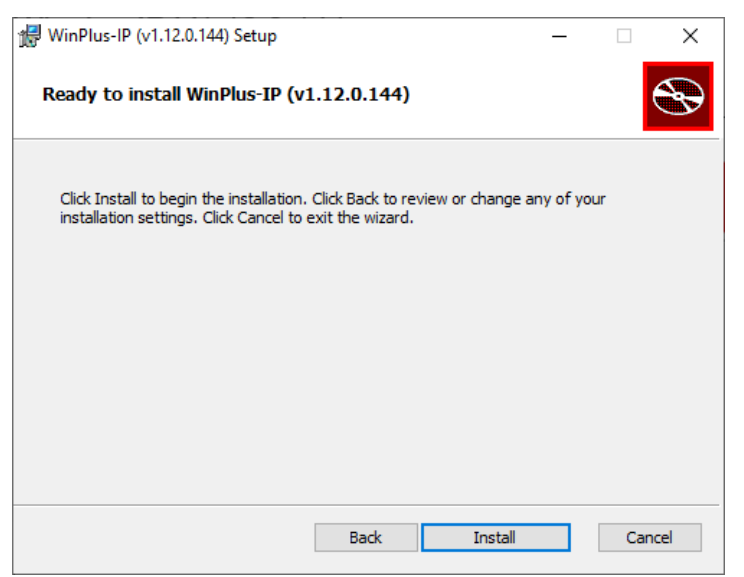

#### Click Finish to complete the installation

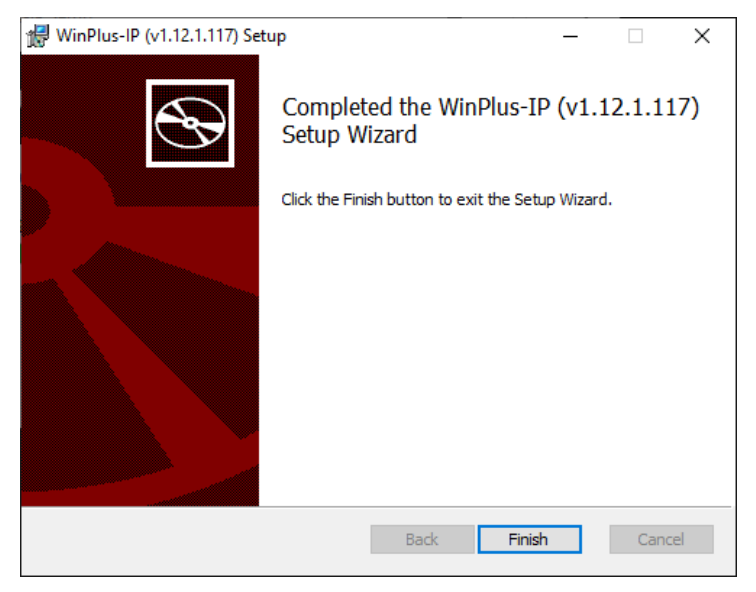

#### If successful, the following window will be displayed

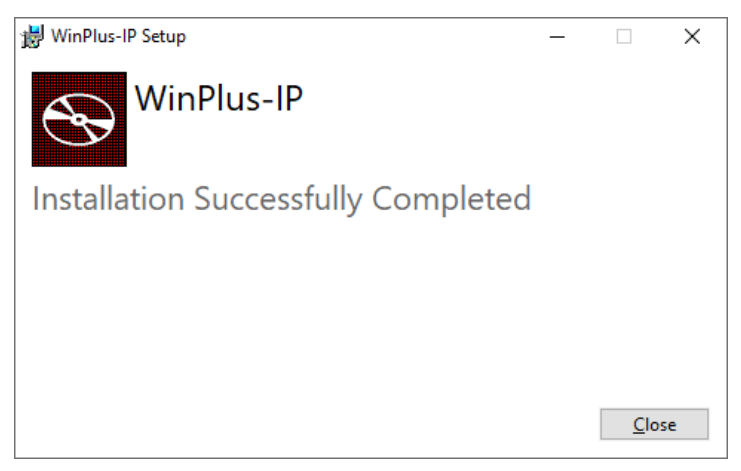